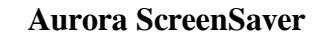

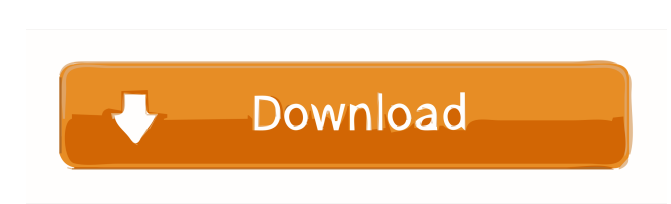

## **Aurora ScreenSaver Free Download**

Some screensavers are nice, but it's not fun to see a blank screen. Aurora is a screensaver with a lot of features that will keep you entertained for a long time. Aurora features a music player, screensaver's settings, songs' playback, list playback, photo gallery, player's playback, music and song playlists and you can save your songs in local music library. Aurora Features: 2 Photo-realistic colourful graphics (Yes, it's a picture) 2 Aurora has a beautiful music player. You can play all your music in the player and have many settings such as song length, playback speed and more. 2 Aurora supports most video and audio formats. <sup>[7]</sup> There is a photo gallery in the settings tab of Aurora. You can add your own photo gallery. You can create your own photo gallery, upload your photos, add photos from your computer and more. **7** It has a music player with customizable settings and controls such as Play, Pause, Stop, Next, Back, Open playlist. **7** It supports most music players such as Windows Media Player, Winamp, VLC Media Player, Helix Player, WMP Embedded, Winamp Embedded and others. <sup>[7</sup>] Play and pause your music player of Aurora in your Windows desktop. <sup>[7]</sup> To use the music player, Aurora is able to control the Windows Media Player. **7** It has a beautiful screensaver's settings tab where you can save your screensaver's settings. **7** The player has some nice features such as easy navigation, visual quality and control, playlist search, song length and more. <sup>[7</sup>] You can also create your own playlists in the playlist tab of the player. <sup>[7]</sup> There are over 40 playlists such as All Songs, Music by Artist, Music by Album, All Playlists, Favorites, One Song, Others, New Music and more. <sup>7</sup> The list playback feature allows you to play your song in the list instead of playing in the player. <sup>7</sup> You can also play a list with a single click on the list. all List playback is very convenient to play your songs in large lists. You can also have lots of music in your list without having to close the list when you are playing in the list. all The list also has some nice features such as being

■ Slow down the volume with KEYMACRO **®** Control the volume with keyframes on the line **®** Smooth playback of the selected media track using KEYMACRO **®** Play/Pause the selected media track with KEYMACRO <sup>[7]</sup> Fast-forward/rewind the selected media track with KEYMACRO <sup>[7]</sup> The option to enable/disable the screensaver's animation effects. Included media file types are: FLAC,MP3,M3U,MIDI,OGG,AAC,APE Aurora ScreenSaver includes one media track named "AuroraScreenSaver.mp3" and one keyframe named "PLAY\_KEY" - you can use those media tracks with KEYMACRO as the selector of your media playback control: [?] "AuroraScreenSaver.mp3" will play/pause the selected media track [?] "PLAY\_KEY" will fast-forward/rewind the selected media track Support:  $\mathbb{R}$  Supports all OS versions from XP to OS X Mavericks (10.9)  $\mathbb{R}$  Supports both 32-bit and 64-bit versions of OS X  $\mathbb{R}$  Supports both 32-bit and 64-bit versions of Windows  $\mathbb{R}$  Each version is optimized for its platform **a** Supports both 32-bit and 64-bit versions of Windows 10 **a** Doesn't require Administrator rights to run **a** It's not a memory eater - it uses only about 40 MB of RAM **a** You don't need to download extra programs or install software to run Download and get started with Aurora ScreenSaver. Just click the "Download" button and you will be taken to the our Web site. Features in the

Settings Tab: KEYMACRO Screensaver/Settings tab description: **7** There are the following settings: 7 Screen Saver/Dimming Effects: You can enable/disable the screensaver's animation effects. 7 Screen Saver/Dimming Duration: You can set the duration of the screensaver's animation effects. and Screen Saver/Dimming Screen Opacity: You can set the opacity of the screensaver's animation effects. and Screen Saver/Dimming Scr Saver/Dimming Mute On/Off: You can set the screen to be muted when the screensaver is in "effect". 77a5ca646e

## **Aurora ScreenSaver Crack**

## **Aurora ScreenSaver Crack**

Aurora ScreenSaver is a beautiful animated background for your desktop. IconAnimate is a free small animated application for Windows which lets you add animated mouse icons to your programs or to the desktop, for instance, to indicate new messages. Its menu consists of three sets of options: 2 Set mouse icon for new messages - Choose the icon you want for new message indicator, and also decide if you want to show the message count or the current date. **A** Set mouse icon for new programs - Here you can choose a new icon for the menu that appears when you click the icon of a program that hasn't been opened for some time. **a** Set mouse icon for new items - Here you can choose a new icon for shortcuts that you add to your desktop, documents, folders or e-mail messages. IconAnimate allows you to animate not only the mouse icons, but also the program's icon, the window's icon or even the whole desktop background. 10 Free Windows Small Icon AnimationsWallpaper.net offers you 10 Free Windows Small Icon Animations for Windows desktop background. These wallpapers are ready to be used for background for the Windows desktop. The wallpapers are HD Ready and are high resolution 1280×720. 1. CyberM1 2. CaptainNemo 3. Diwali 4. I'veGotAProblem 5. NewVeronica 6. RainingFrog 7. Serene 8. SplashyKatie 9. Toadstools 10. TheBluesQ: Ionic + Angular: URL redirect not working with Cordova apps I'm trying to load a remote JS script from a CDV URL to launch a ionic app. To load the URL I'm using this Cordova plugin: The problem is that the URL is loaded and it redirects to the correct page but it's not triggered the Ionic app.js. The following happens: 1) App loads 2) URL loads (which is not triggered my app.js) 3) The URL loads and it's redirected to the correct page 4) The JS finally run (not my app.js) and redirect the URL to the app. Here is the plugin documentation:

## **What's New in the Aurora ScreenSaver?**

Aurora ScreenSaver is a beautiful animated background for your desktop. You can add musical background and create playlists in the screensaver's settings tab. Here are some key features of "Aurora ScreenSaver": 2 Photo-realistic colourful graphics 2 Music (You can add/modify your own playlist All files are uploaded by users like you, we can't guarantee that Aurora ScreenSaver are up to date. We are not responsible for any illegal actions you do with theses files. Download and use Aurora ScreenSaver on your own responsibility. "k8s.io/apimachinery/pkg/runtime.Object", "resourceVersion": "84", "selfLink": "/apis/extensions/v1beta1/namespaces/default/ingresses/ingress-controller-6c2410d7-73a4-4c1d-8f08-59f8c8acb75e", "uid": "6c2410d7-73a4-4c1d-8f08-59f8c8acb75e", } check.api.Equal(c.Req, req) check.api.Equal(c.Res, res) } Hybrid Metal-Organic Frameworks Facilitate Efficient Water Splitting into H2 and O2. A new hybrid metal-organic framework MIL-53(Al,Fe) was prepared by a facile solvothermal synthesis approach and was characterized by single-crystal X-ray diffraction, infrared spectroscopy, thermogravimetric analysis, N2 adsorption, X-ray photoelectron spectroscopy, and elemental analysis. The excellent performance of MIL-53(Al,Fe) for the heterogeneous catalytic electrochemical water splitting into H2 and O2 was demonstrated.Q: In C#, should i use Dispose when closing a form or can i use Close? A simple question. I have a form with a couple of text boxes, button and labels. When i click on the "Close" button, the form is closed and the values are saved on a DB (all of it), i just need to know if it's good to use the Dispose method or if it's enough to use Close. A: I have a form with a couple of text boxes, button and labels. So, you have references to each of the controls. You need to call Dispose on those references. When i click on the "Close" button, the form is closed and the values are saved on a

**System Requirements For Aurora ScreenSaver:**

<https://midwestherbaria.org/portal/checklists/checklist.php?clid=62122> <https://fuerzasparavivir.com/wp-content/uploads/2022/06/operedd.pdf> [https://travelwithme.social/upload/files/2022/06/aXVP7r6MJYuezrrVhtb9\\_06\\_a754d34c11538f83cd1a3df6aac873ec\\_file.pdf](https://travelwithme.social/upload/files/2022/06/aXVP7r6MJYuezrrVhtb9_06_a754d34c11538f83cd1a3df6aac873ec_file.pdf) <http://thetruckerbook.com/wp-content/uploads/2022/06/haynatu.pdf> [https://workerspros.com/wp-content/uploads/2022/06/Volume\\_Control.pdf](https://workerspros.com/wp-content/uploads/2022/06/Volume_Control.pdf) <https://shrouded-sands-32422.herokuapp.com/cheypea.pdf> <https://mangaldarshanyatra.com/wp-content/uploads/2022/06/chuolwi.pdf> <https://mysterious-ravine-70034.herokuapp.com/wakkam.pdf> <https://www.eurofiveconseil.com/wp-content/uploads/2022/06/frowvele.pdf> [https://morning-shelf-82651.herokuapp.com/ClearURLs\\_for\\_Chrome.pdf](https://morning-shelf-82651.herokuapp.com/ClearURLs_for_Chrome.pdf)

For our test server, we will be using a high-end system, running at 3.1 GHz quad-core AMD Phenom II X4 965 with 8 Gb of RAM. We need this to be stable and reliable. The game server runs at 2.4 GHz quad-core AMD Phenom II X4 955 with 8 Gb of RAM. This is for everyone to play on. If you are running at a lower-end machine, you may experience frame-rate issues, which means your performance may be limited. For the game itself,

Related links: